# **MAGELLANT** MG5000 MG5050

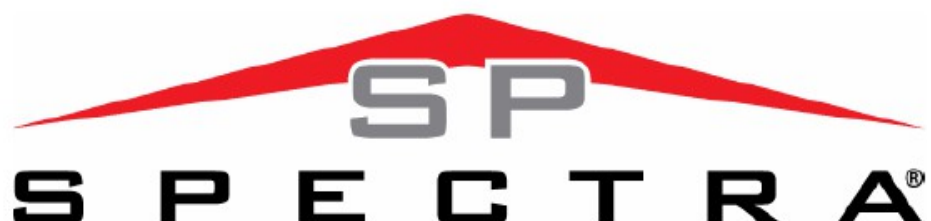

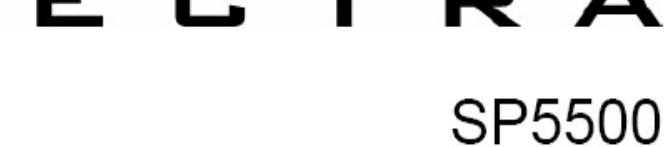

SP6000 SP7000

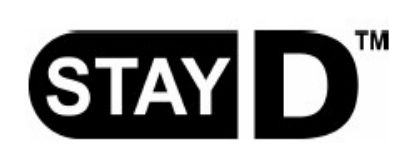

# **UŽIVATELSKÝ NÁVOD**

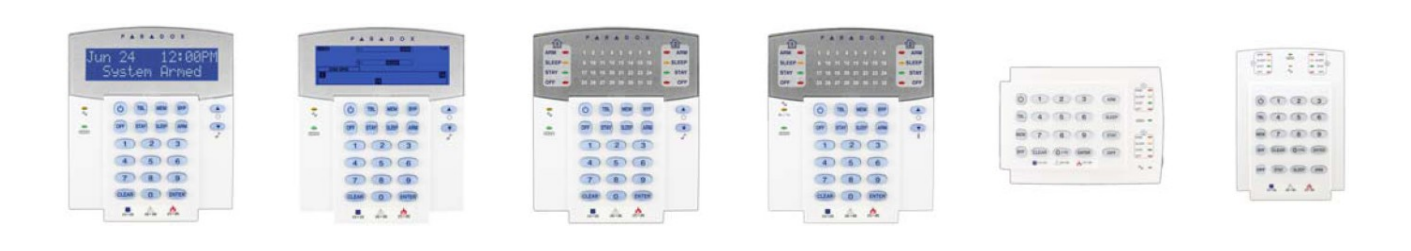

# NASTAVENÍ UŽIVATEL

Z bezpečnostních důvodů zapisujte pouze jména a nastavení bez přístupových kódů.

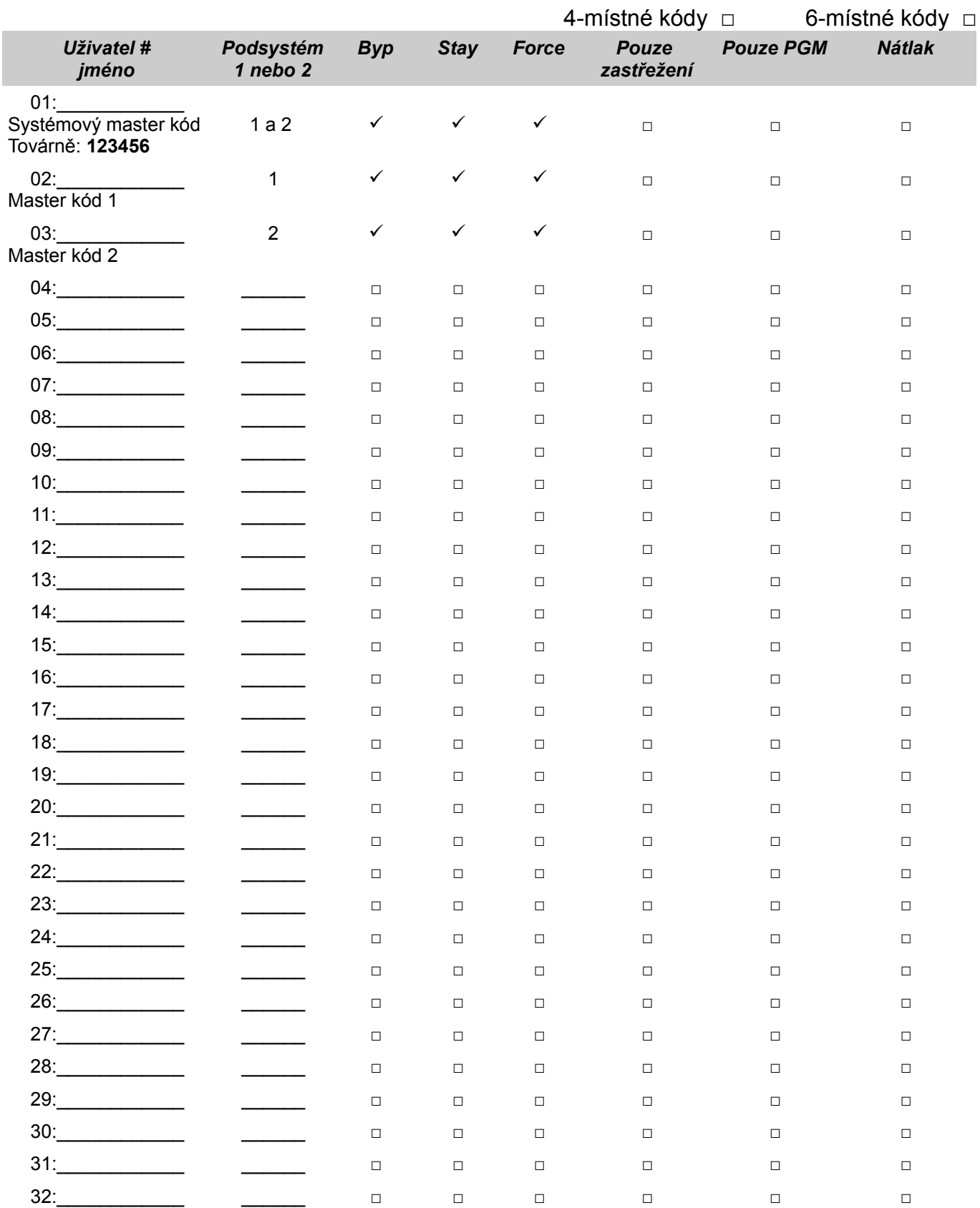

# **RYCHLÉ MASTER MENU**

# **Uživatelé**

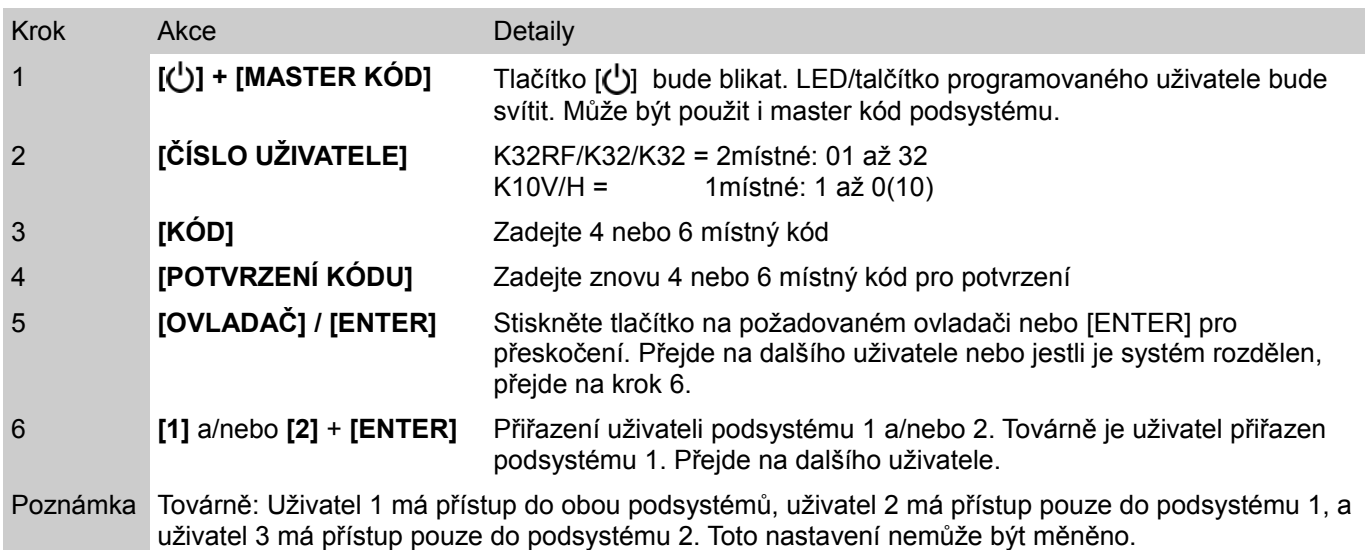

# **Zpoždění**

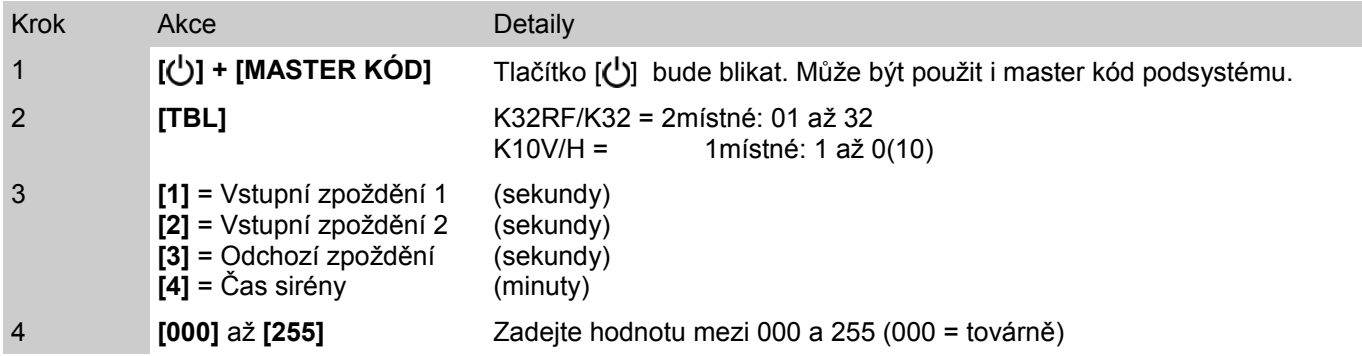

# **Čas a datum**

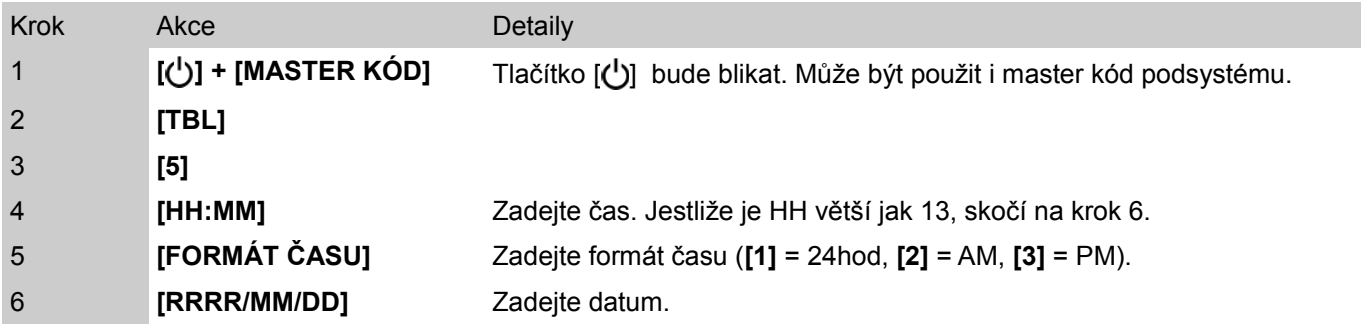

# **Komunikace s programem WinLoad**

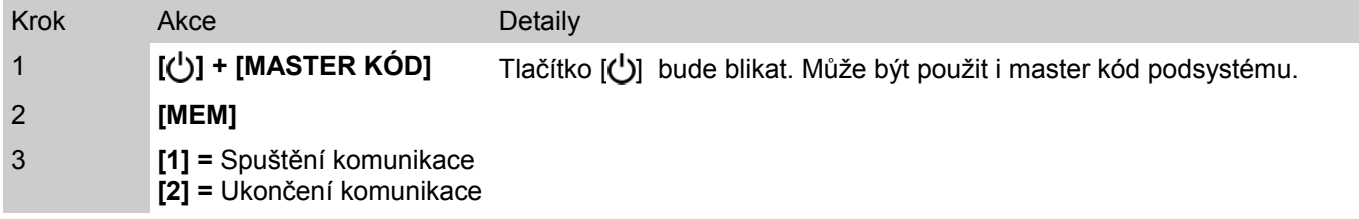

# **Komunikátor**

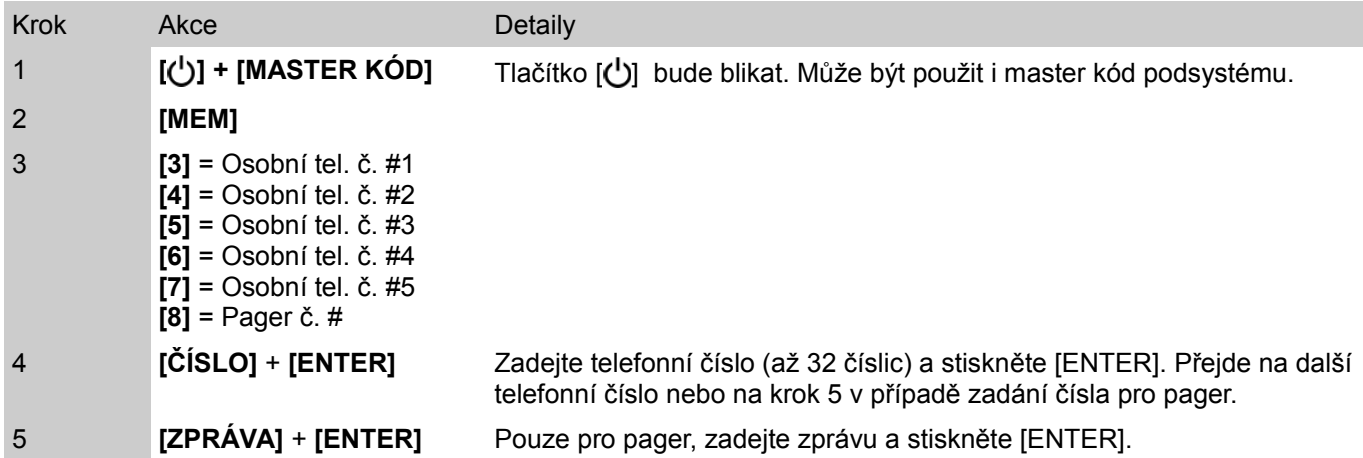

# **Test přenosu**

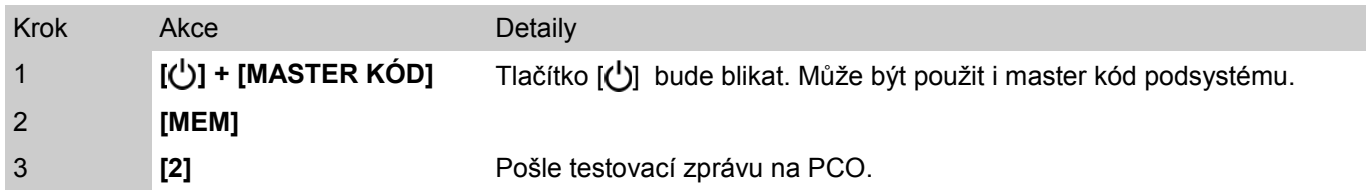

# **Automatické zastřežení**

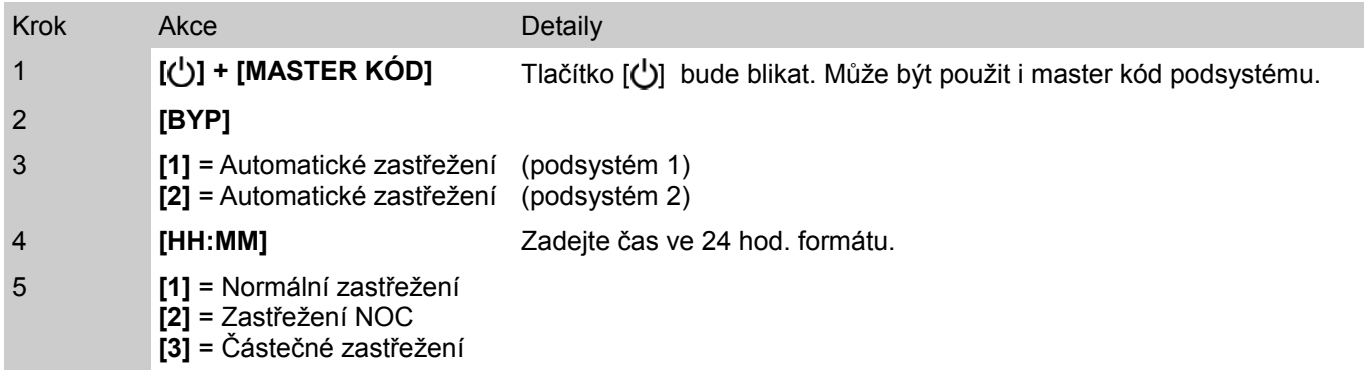

# **Smazání ztraceného ovladače**

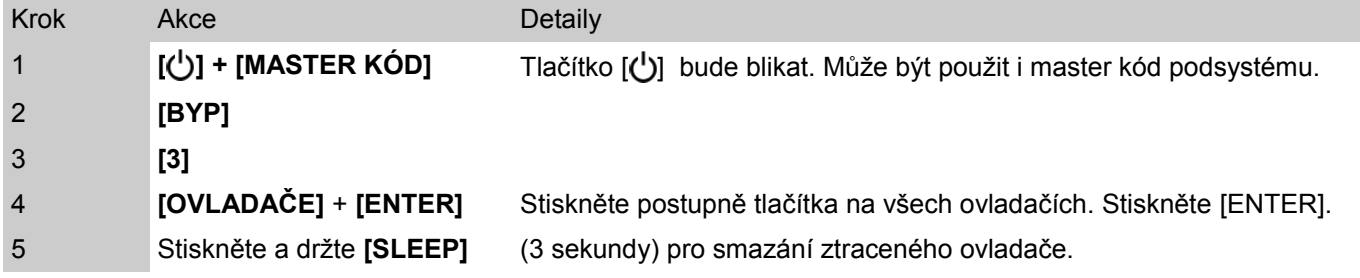

# **Volby systému**

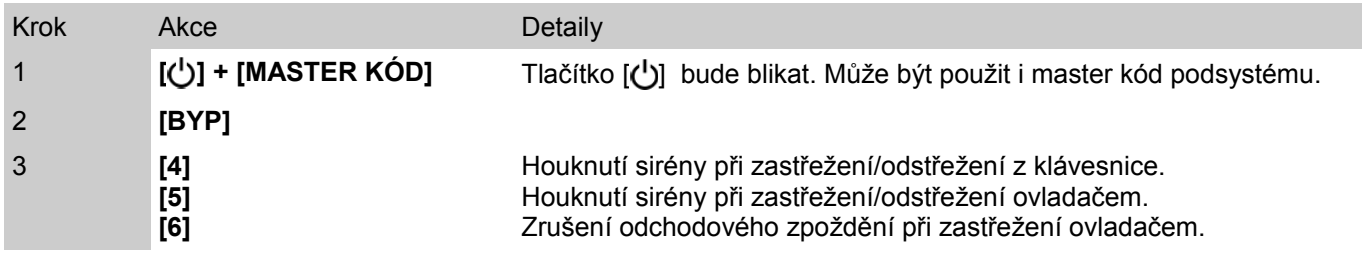

# Obsah

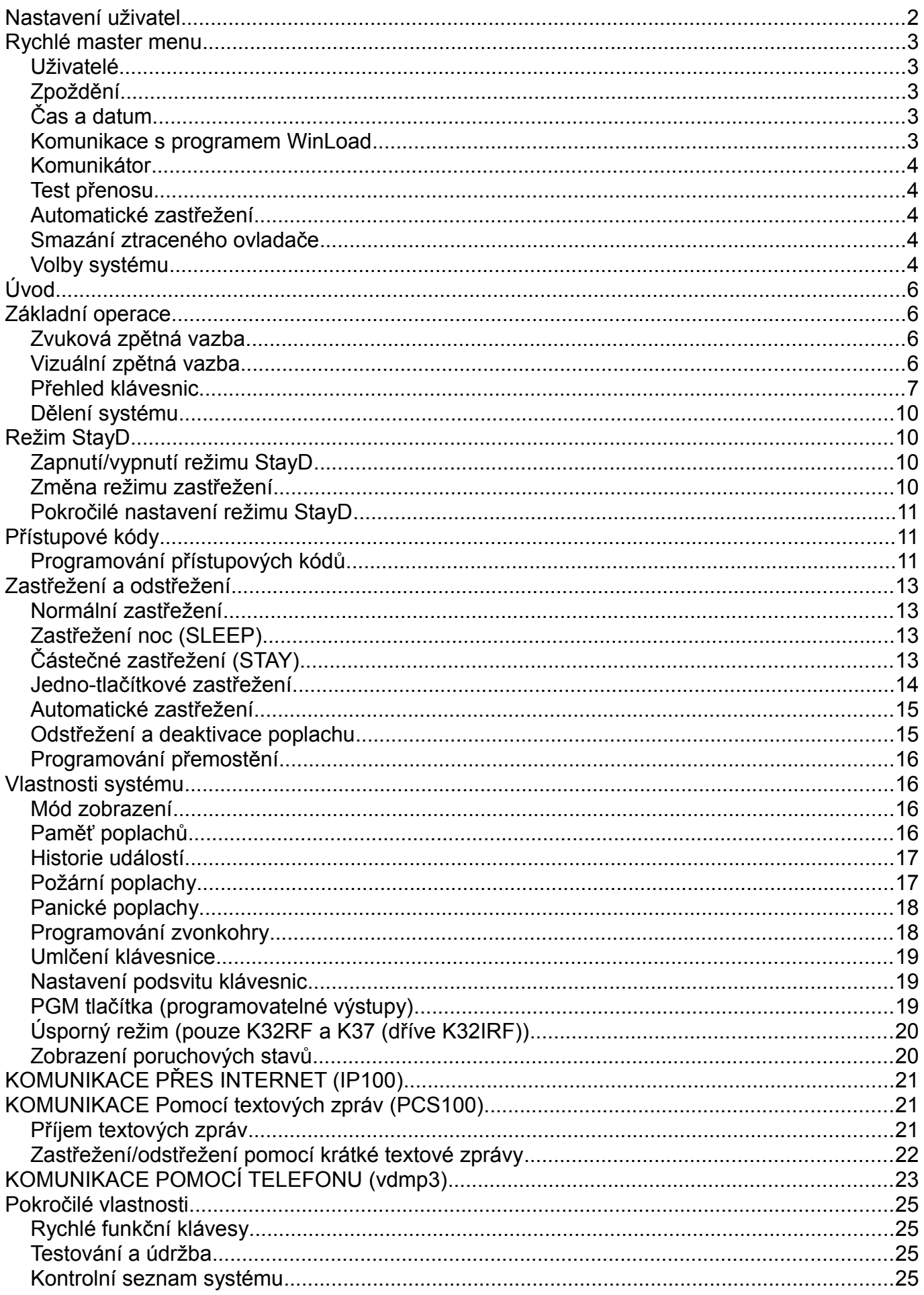

Děkujeme Vám, že jste si vybraly zabezpečovací systém Magellan/Spectra od kanadské firmy Paradox Security Systems Ltd. Tato pokročilá zabezpečovací technologie Vám poskytne spolehlivou bezpečnostní ochranu. Systém se skládá z jedné ústředny, jedné nebo více klávesnic, různá vstupní zařízení (např. pohybové detektory, dveřní kontakty atd.) a různá výstupní zařízení (např. zvonky, sirény, světla atd.).

Elegantní a uživatelsky přívětivé klávesnice K32, K32I, K37, K10V/H, K32 a K32RF Vám umožní snadný přístup k funkcím bezpečnostního systému a poskytuje snadno srozumitelné zobrazení poplachového a provozního stavu bezpečnostního systému. Veškeré činnosti prováděné v bezpečnostním systému se budou provádět a zobrazovat prostřednictvím klávesnice. Proto doporučujeme, abyste si před použitím bezpečnostního systému pročetli tuto příručku a požádali instalačního technika o vysvětlení základních systémových operací.

# **ZÁKLADNÍ OPERACE**

### **Zvuková zpětná vazba**

Při zadávání informací na klávesnici Vás povede klávesnice pomocí různých tónů. Je potřeba znát dva druhy základních tónů:

**Potvrzující pípání:** když je operace (tj. zastřežení/odstřežení) na klávesnici úspěšně provedena, nebo když se systém přepne do nového stavu/režimu, vydá klávesnice přerušovaný tón pípání ("PÍP-PÍP-PÍP-PÍP").

**Zamítavé pípání:** když se systém vrátí do předcházejícího stavu, nebo když je operace na klávesnici zadaná nesprávně, vydá klávesnice zamítavý tón v podobě souvislého dlouhého pípnutí ("PÍÍÍÍÍÍÍÍÍÍÍP").

#### **Vizuální zpětná vazba**

Indikační světla na klávesnici: Všechny klávesnice mají barevné indikační LED, které signalizují aktuální stav systému. Stav každé indikační LED reprezentuje určitý stav vašeho systému.

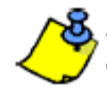

*Mnoho funkcí vašeho systému musí být povoleno instalačním technikem. Jestliže není daná funkce naprogramována, klávesnice vydá zamítavé pípnutí a prováděná akce bude stornována.*

# **Přehled klávesnic**

Čísla a symboly na čelním panelu klávesnice označují stav systému.

Obrázek 1: K32 (32 – zónová LED klávesnice)

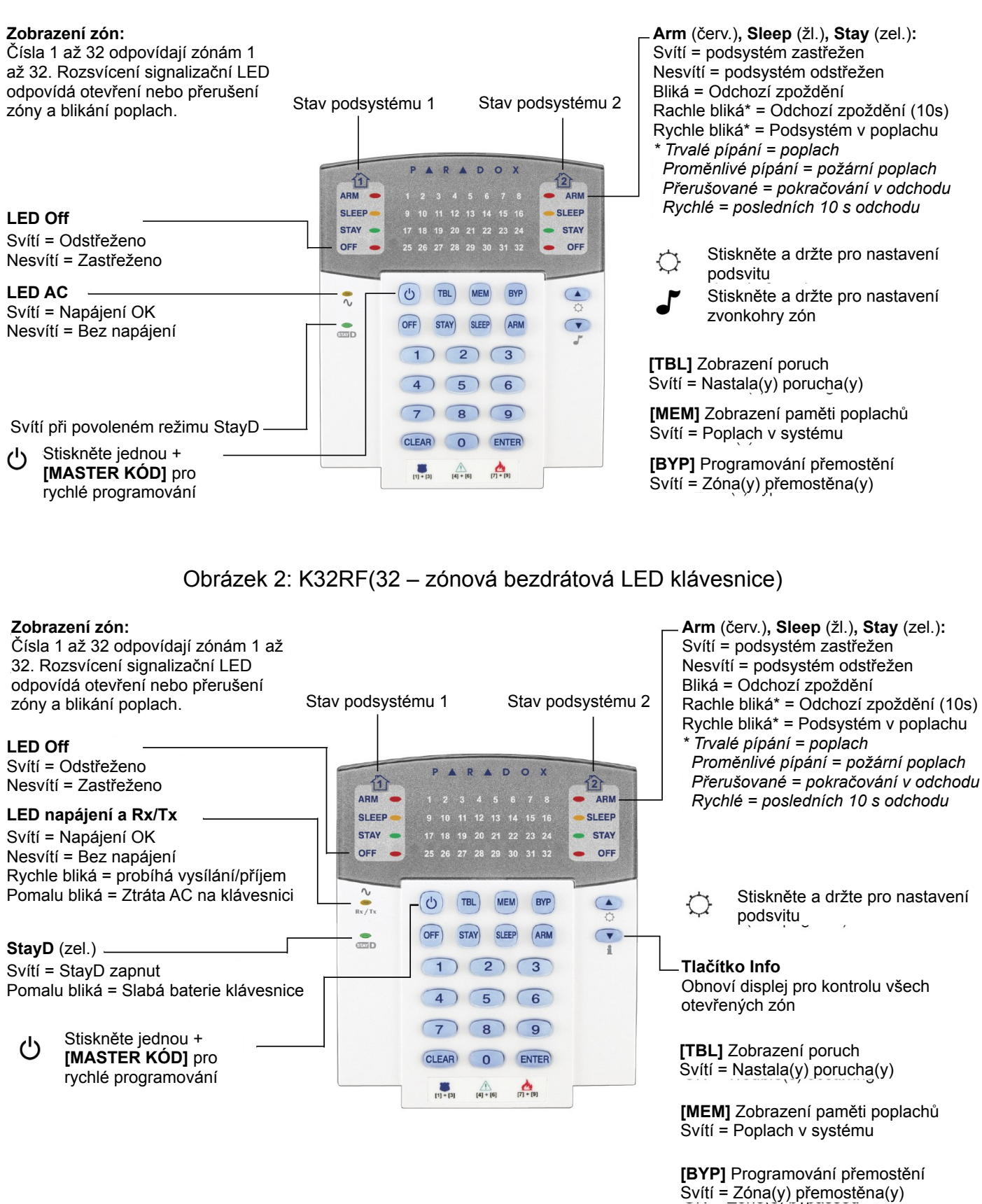

**[TBL]** Zobrazení poruch Svítí = Nastala(y) porucha(y)

**[MEM]** Zobrazení paměti poplachů Svítí = Poplach v systému

**[BYP]** Programování přemostění Svítí = Zóna(y) přemostěna(y)

**Zobrazení zón:** Tlačítka [1] až [0(10)] odpovídají zónám 1 až 10. Rozsvícení tlačítka odpovídá otevření zóny. Blikání tlačítka - poplach.

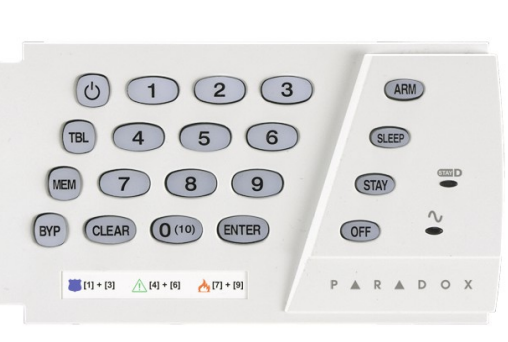

**V případě, že je klávesnice instalována v rozděleném systému, bude zobrazovat pouze podsystém 1!**

**Arm** (červ.)**, Sleep** (žl.)**, Stay** (zel.)**:** Svítí = podsystém zastřežen Nesvítí = podsystém odstřežen Bliká = Odchozí zpoždění Rychle bliká\* = Odchozí zpoždění (10s) Rychle bliká\* = Podsystém v poplachu *\* Trvalé pípání = poplach Proměnlivé pípání = požární poplach Přerušované = pokračování v odchodu Rychlé = posledních 10 s odchodu*

**LED AC**

Svítí = Napájení OK Nesvítí = Bez napájení

#### **LED OFF**

Svítí = Odstřeženo Nesvítí = Zastřeženo

#### **StayD**

Svítí = StayD zap Nesvítí = StayD vyp

#### Obrázek 4: K10V/H (10 – zónová LED klávesnice)

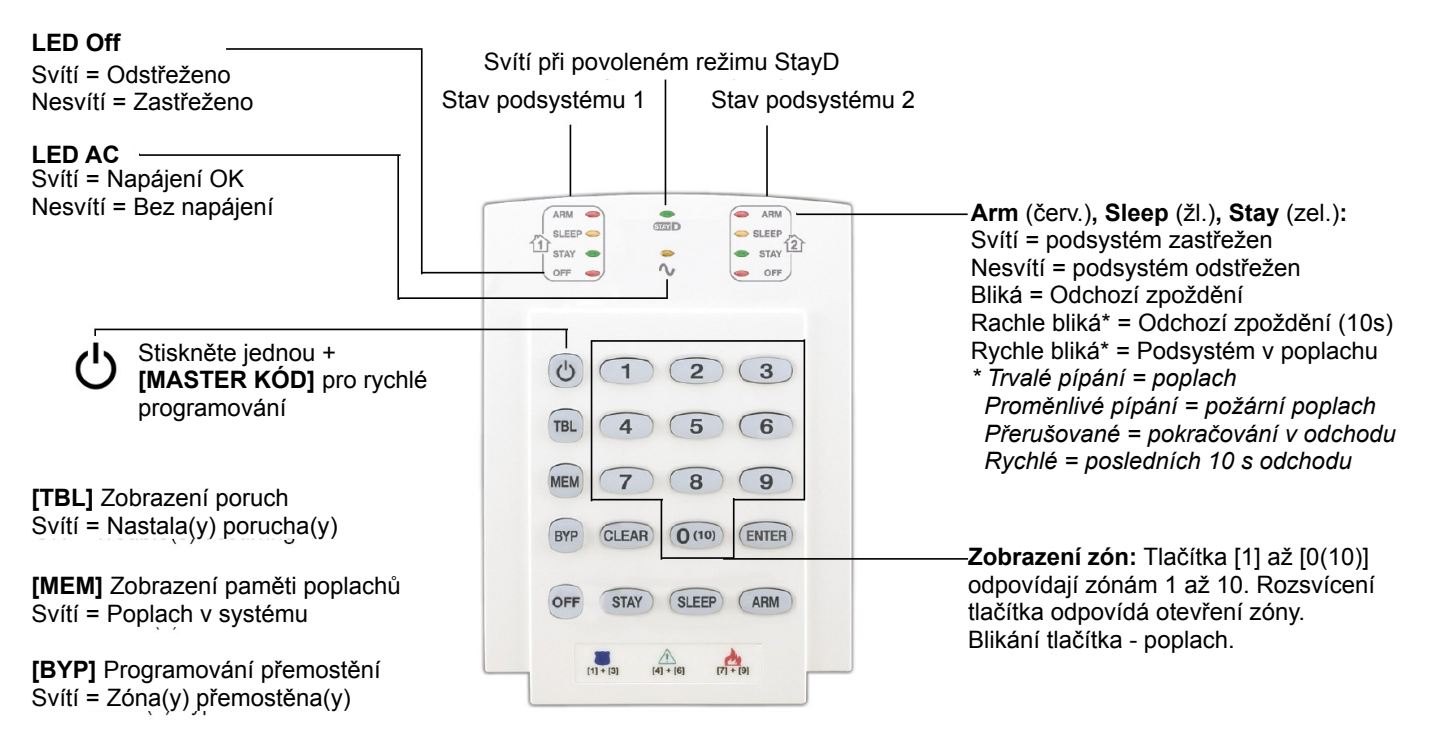

#### Obrázek 5: K32LCD (32 – zónová LCD klávesnice)

Svítí = Napájení OK Nesvítí = Bez AC napájení **LED AC**

**StayD** (zel.) Svítí = StayD zapnut

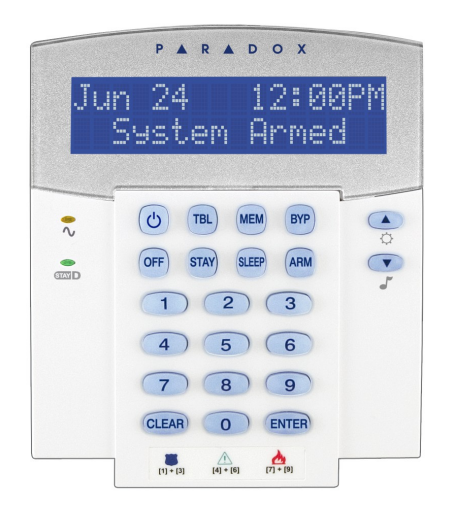

Stiskněte jednou a zadejte **master kód** pro rychlé programování

Stiskněte a držte pro O programování klávesnice Stiskněte a držte pro nastavení zvonkohry zón

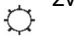

**[TBL]** Zobrazení poruch

**[BYP]** Programování přemostění

**[MEM]** Zobrazení paměti poplachů

#### Obrázek 5: K32I A K37(32 – zónová ikonová klávesnice)

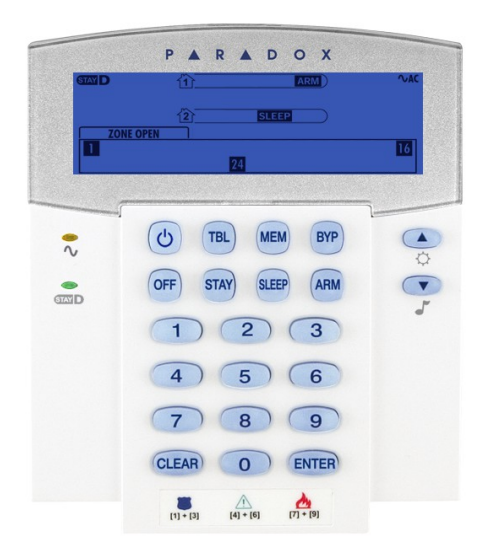

#### **Arm, Sleep, Stay:**

Svítí = podsystém zastřežen Nesvítí = podsystém odstřežen Bliká = Odchozí zpoždění Rychle bliká\* = Odchozí zpoždění  $(10s)$ Rychle bliká\* = Podsystém v poplachu

*\* Trvalé pípání = poplach*

 *Proměnlivé pípání = požární* 

*poplach*

 *Přerušované = pokračování v odchodu*

 *Rychlé = posledních 10 s odchodu*

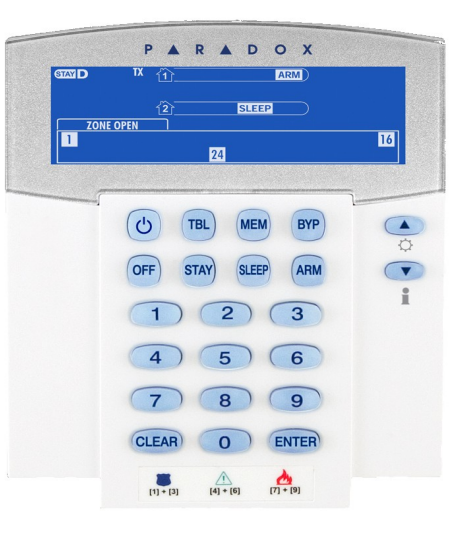

#### K32I K37 (DŘÍVE K32IRF)

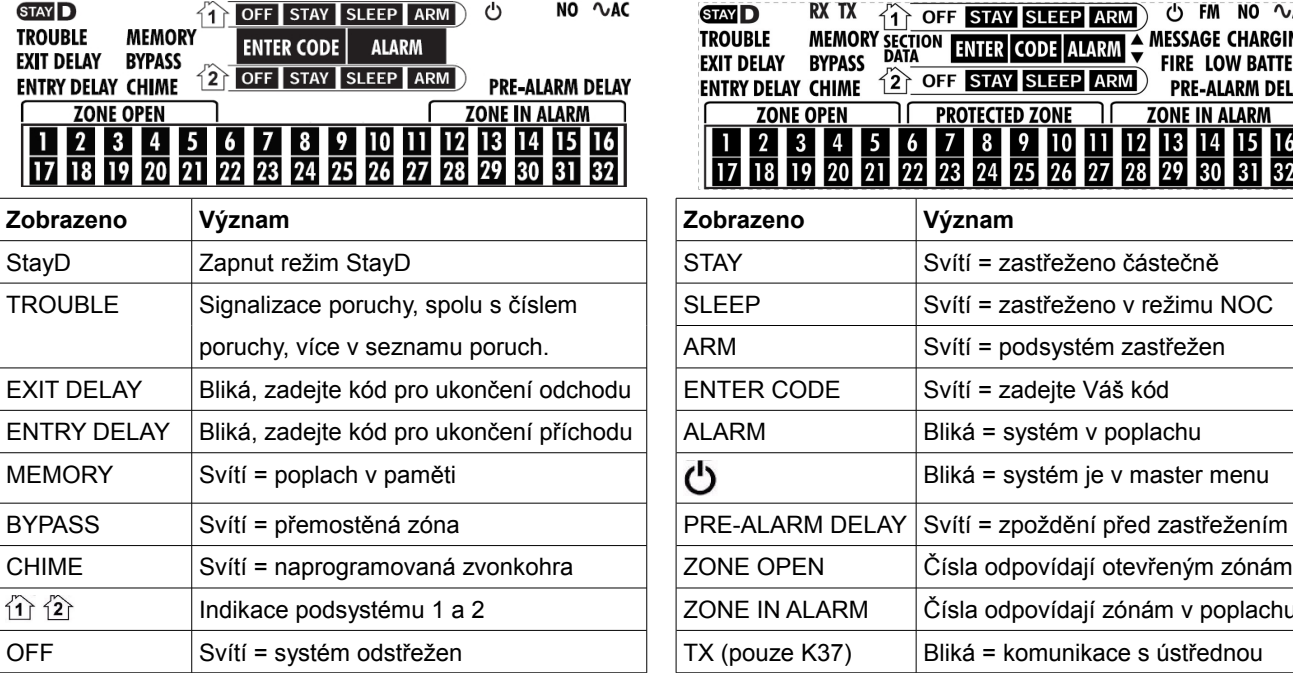

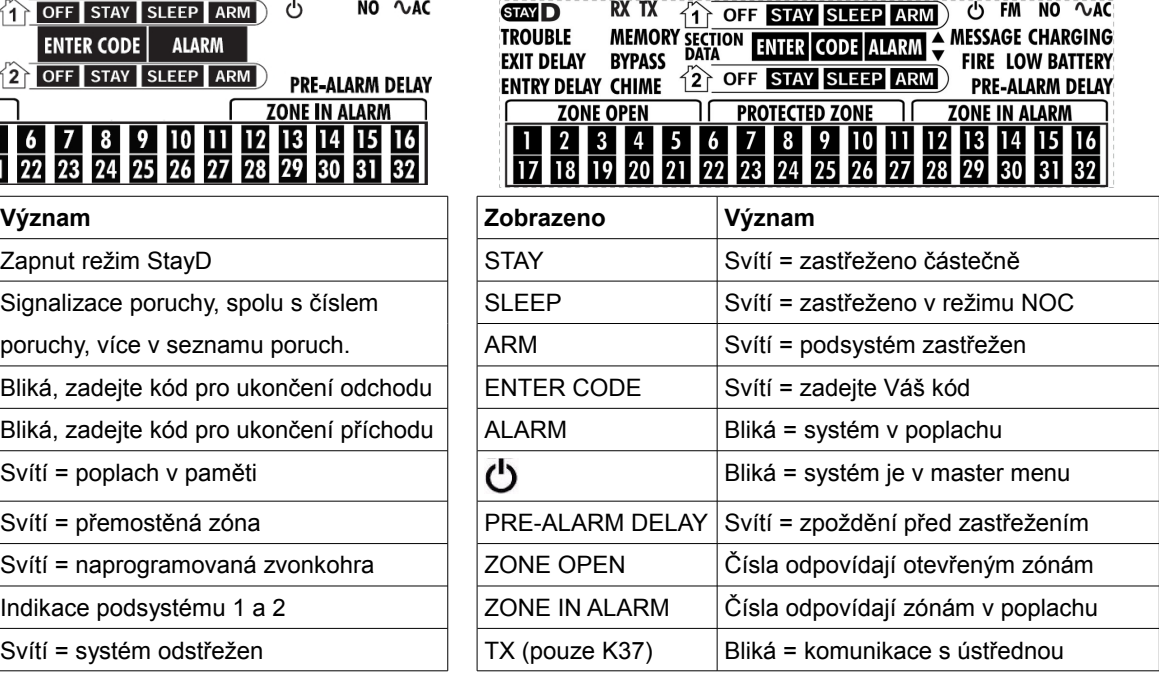

## **Dělení systému**

Váš systém Magellan/Spectra umožňuje rozdělení systému na dva podsystémy označené jako podsystém 1 a podsystém 2. Rozdělení lze použít v instalacích, kde jsou oddělené podsystémy praktičtější, například domácnost-kancelář nebo obchod-sklad. Při rozdělení systému může být každá zóna, každý uživatelský kód a řada systémových funkcí přiřazena do jednoho nebo druhého podsystému, případně do obou podsystémů.

#### *V případě, že není systém rozdělen, budou všechny zóny, uživatelské kódy a funkce náležet do podsystému 1*

# **REŽIM STAYD**

## **Zapnutí/vypnutí režimu StayD**

#### **Zapnutí režimu StayD:**

#### **[STAY]** + **[KÓD]** + **[STAY]** → Rozsvítí se LED StayD

Stiskněte **[STAY]** následováno zadáním platného kódu a opětovným stiskem **[STAY]** do deseti sekund. Rozsvítí se LED StayD a systém bude v režimu Stay.

#### **Vypnutí režimu StayD:**

#### **[OFF]** + **[KÓD]** + **[OFF]** → Rozsvítí se LED Off

Stiskněte **[OFF]** následováno zadáním platného kódu a opětovným stiskem **[OFF]** do deseti sekund. Rozsvítí se LED Off a LED StayD zhasne pro potvrzení vypnutí režimu Stay.

## **Změna režimu zastřežení**

#### **Změna úrovně zabezpečení – Částečné na noc (Stay na Sleep)**

**[SLEEP]** na 2 sek. → zpoždění → Rozsvítí se LED Sleep

Stiskněte a držte tlačítko **[SLEEP]** na jakékoliv klávesnici. Na všech zónách, které mají být zastřeženy v režimu noc (Sleep) se spustí odchodové zpoždění, přesuňte se do ložnice. Po skončení odchodového zpoždění je systém zastřežen v režimu noc(Sleep).

#### **Změna úrovně zabezpečení – Noc na částečné (Sleep na Stay)**

#### **[STAY]** na 2 sek. → Rozsvítí se LED Stay

Stiskněte a držte tlačítko **[STAY]** na klávesnici umístěné v ložnici. Systém se okamžitě přepne z režimu noc (Sleep) na částečné zastřežení (Stay). Můžete opustit ložnici a pohybovat se volně po domě. Pokud opustíte ložnici bez přechodu do režimu částečného zastřežení (Stay), spustí na všech zónách zastřežených v režimu noc(Sleep) zpoždění, během kterého musíte systém přepnout do režimu částečného zastřežení (Stay).

#### **Opuštění objektu – Částečné na plné (Stay na Full)**

Klávesnice: **[ARM]** na 2 sek. → zpoždění → Rozsvítí se LED Arm Ovladač: stiskněte tlačítko na ovladači

Stiskněte a držte tlačítko **[ARM]** na klávesnici u odchodové cesty. Spustí se odchodové zpoždění na všechny zóny v odchozí cestě. Po opuštění objektu budou odchodové zóny znovu zastřeženy. Systém je nyní plně zastřežen.

#### **Vstup do objektu – Plné na částečné (Full na Stay)**

Klávesnice: **[KÓD]** → Rozsvítí se LED Stay Ovladač: stiskněte tlačítko na ovladači

Při vstupu přes příchodovou cestu se na konkrétních vstupních zónách spustí příchodové zpoždění. Po vstupu do objektu zadejte platný pin na klávesnici, systém se přepne do režimu částečného zastřežení a ukončí se vstupní zpoždění. Vstupní cesta je znovu zastřežena. Systém je nyní částečně zastřežen.

#### **Opuštění objektu bez změny módu zastřežení**

**[OFF]** na 2 sekundy Stiskněte a držte tlačítko **[OFF]** po 2 sekundy na klávesnici pro odchod bez změny režímu zastřežení.

## **Pokročilé nastavení režimu StayD**

#### **Režim oken a zpoždění před znovu-zastřežením**

V režimu částečného zastřežení (Stay): Tento režim Vám umožní narušení zóny bez spuštění poplachu. Pro zapnutí režimu oken stiskněte **[OFF]**, potom zadejte **[PŘÍSTUPOVÝ KÓD]**. Všechny zóny, které mohou být otevřeny budou blikat. Systém spustí odchodové zpoždění a můžete otevřít zóny jako okna, dveře a pod. Systém Vám umožní otevření jedné zóny po ukončení odchodového zpoždění. Po zavření zóny (okno, dveře atd.) se znovu zastřeží. Po zavření zóny dojde ke spuštění zpoždění. Zpoždění před znovu zastřežením se spustí po uzavření zóny, zóna musí být zavřena během tohoto zpoždění, pak dojde k jejímu zastřežení. Tato funkce eliminuje vznik falešných poplachů z důvodů nedovření dveří nebo oken.

#### **Režim prohlížení**

Při poplachu stiskněte **[CLEAR]** pro prohlížení pohybu. LED zón na klávesnici budou zobrazovat otevřené zóny.

# **PŘÍSTUPOVÉ KÓDY**

## **Programování přístupových kódů**

Přístupové kódy jsou osobní identifikační čísla, která umožňují zadání určitých programovacích režimů, zastřežení a odstřežení systému, a i aktivaci nebo deaktivaci výstupů PGM.

Zabezpečovací systém podporuje následující:

- 1 Systémový master kód
- 2 Master kódy
- 29 Uživatelských přístupových kódů

Informace o parametrech jednotlivých kódů naleznete v kontrolním seznamu na začátku tohoto návodu.

#### **Systémový master kód (Továrně: 123456)**

Systémový master kód umožňuje odstřežení nebo zastřežení jakéhokoliv podsystému jakýmkoliv způsobem. Dále může vytvořit, upravit nebo zrušit jakýkoliv uživatelský kód.

#### **Master kódy**

Master kód 1 je trvale přiřazen podsystému 1 a může vytvořit nebo zrušit kód, přiřazený k podsystému 1.

Master kód 2 je trvale přiřazen podsystému 2 a může vytvořit nebo zrušit kód, přiřazený k podsystému 2 (jestliže není podsystém 2 povolen, je master kód 2 přiřazen k podsystému 1).

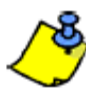

*Master kód nemůže vytvářet, rušit nebo upravovat kódy, které mají přístup do obou podsystémů. Pouze systémový master kód umožňuje vytváření, úpravu a rušení kódů, které mají přístup do obou podsystémů.*

#### **Nátlakový kód**

Jestliže jste donuceni odstřežit případně zastřežit systém můžete zadat kód, který má povolený nátlak. Systém bude normálně odstřežen, případně zastřežen a na PCO bude přenesena informace nátlak bez vyvolání hlasitého poplachu.

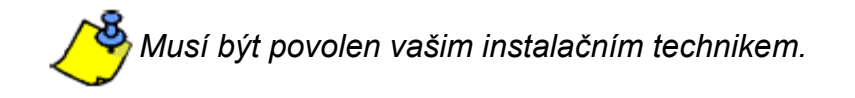

#### **Programování přístupových kódů**

Váš zabezpečovací systém Magellan/Spectra umožňuje použít buďto čtyřmístné nebo šestimístné přístupové kódy. Každá číslice může mít hodnotu od 0 do 9. Šestimístné kódy jsou považovány za hůře rozluštitelné a tím pádem i bezpečnější. vyhněte se programování jednoduchých či zřejmých přístupových kódů, jako je telefonní číslo, adresa nebo kódy jako 1234.

#### Jak naprogramovat uživatelský kód?

- 1. Stiskněte tlačítko **[ ]**.
- 2. Zadejte Váš **[SYSTÉMOVÝ MASTER KÓD]** nebo jakýkoliv **[MASTER KÓD]**.
- 3. (Přeskočte s K32LCD) Tlačítko **[ ]** bude blikat. Když je LED zóny nebo tlačítko rozsvícené, uživatel je již naprogramován.
- 4. Vyberte uživatele zadáním jeho dvoumístného čísla (např. **[0]** + **[9]** pro uživatele 9) nebo vyberte uživatele pomocí šipek a stiskněte **[ENTER]**.
- 5. Zadejte nový čtyř nebo šestimístný **[UŽIVATELSKÝ KÓD]**.
- 6. Potvrďte kód jeho opětovným zadáním.
- 7. Stiskněte tlačítko na určeném dálkovém ovladači nebo stiskněte **[ENTER]** pro přeskočení možnosti přiřazení ovladače.
- 8. (Není dostupné pro nerozdělený systém) Stiskněte **[1]** a/nebo **[2]** pro přiřazení uživatele do podsystémů. Stiskněte **[ENTER]**. Jestliže je Váš systém rozdělen na podsystémy a Vy máte přidělen Master kód, automaticky se dostanete na dalšího volného uživatele, jestliže chcete pokračovat.

#### Jak smazat uživatelský kód?

- 1. Stiskněte tlačítko [ **b**].
- 2. Zadejte Váš **[SYSTÉMOVÝ MASTER KÓD]** nebo jakýkoliv **[MASTER KÓD]**.
- 3. Vyberte uživatele zadáním jeho dvoumístného čísla (např. **[0]** + **[9]** pro uživatele 9).
- 4. Stiskněte a držte tlačítko **[SLEEP]** dokud neuslyšíte potvrzující pípnutí.

Systém Magellan/Spectra můžete plně využívat, seznámíte-li se se všemi možnostmi jak systém zastřežit. Pokud Váš systém není rozdělen, veškeré nastavení se vztahuje k podsystému 1.

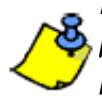

*Nemůžete-li systém zastřežit, protože je některá ze zón otevřená, systém umožní přemostit danou zónu. Zadáním dvou ciferného čísla zóny a potvrzením klávesou [ENTER] přemostíte danou zónu, nebo stisknutím klávesy [ENTER] přemostíte všechny otevřené zóny.*

## **Normální zastřežení**

Touto metodou se zastřeží všechny zóny ve vybraném podsystému. Normální zastřežení může být aktivováno pomocí automatického zastřežení nebo pomocí jednotlačítkového zastřežení.

#### Jak normálně zastřežit?

- 1. Zavřete všechny zóny ve zvoleném podsystému.
- 2. Stiskněte **[ARM]** + **[PŘÍSTUPOVÝ KÓD]** \*
- 3. Jestliže máte přístup do obou podsystémů: stiskněte tlačítko odpovídající zvolenému podsystému (**[1]** nebo **[2]**). Pro oba podsystémy, po potvrzujícím pípnutí stiskněte druhé tlačítko.

# **Zastřežení noc (SLEEP)**

Zastřežení noc je podobné jako částečné zastřežení. Dovolí uživateli zůstat v hlídaném prostoru, ale poskytne vyšší úroveň zabezpečení. Například, plášťová ochrana je zajištěna částečným zastřežením. Při zastřežení noc je oblast v hlavním podlaží chráněna (PIR detektory, atp), v druhém podlaží Vám umožní volný pohyb v ložnici. Zóny noc jsou ty zóny, které jsou při zastřežení noc přemostěné. Zastřežení noc může být také aktivováno automaticky nebo jednotlačítkově.

#### Jak zastřežit v režimu noc?

- 1. Zavřete všechny zóny ve zvolené oblasti (kromě zón noc).
- 2. Stiskněte tlačítko **[SLEEP]**.
- 3. Zadejte Váš **[PŘÍSTUPOVÝ KÓD]**.
- 4. Jestliže máte přístup do obou podsystémů: stiskněte tlačítko odpovídající zvolenému podsystému (**[1]** nebo **[2]**). Pro oba podsystémy, po potvrzujícím pípnutí stiskněte druhé tlačítko.

# **Částečné zastřežení (STAY)**

Tato metoda zastřežení Vám umožní volný pohyb v hlídaném prostoru zatímco je hlídán jeho obvod (perimetr). Částečné zóny jsou ty zóny, které jsou při částečném zastřežení přemostěné. Například, částečné zastřežení Vám umožní hlídat obvod budovy (okna, dveře a pod.) a pohybové detektory budou vynechány. Částečné zastřežení může být také aktivováno automaticky nebo jedno-tlačítkově.

*\* Pro verze ústředny 3 a vyšší není nutné stisknout tlačítko [ARM], stačí zadat uživatelský kód.*

- 1. Zavřete všechny zóny ve zvolené oblasti (kromě částečných zón).
- 2. Stiskněte tlačítko **[STAY]**.
- 3. Zadejte Váš **[kód]**.
- 4. Jestliže máte přístup do obou podsystémů: stiskněte tlačítko odpovídající zvolenému podsystému (**[1]** nebo **[2]**). Pro oba podsystémy, po potvrzujícím pípnutí stiskněte druhé tlačítko.

## **Jedno-tlačítkové zastřežení**

Zastřežení jedním tlačítkem umožní systém zastřežit bez nutnosti použití přístupového kódu. Tato volba musí být povolena Vaším instalačním technikem.

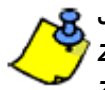

*Jestliže je naprogramováno zastřežení jedním tlačítkem, můžete zvýšit úroveň zabezpečení vašeho sytému. Zastřežení se provede pouze stiskem tlačítka bez nutnosti zadání kódu.* 

#### **Jedno-tlačítkové normální zastřežení**

Stiskněte a držte tlačítko **[ARM]** po dobu 3 sekund pro zastřežení všech zón v podsystému. Jestliže je systém rozdělen, budou blikat klávesy **[1]** a **[2]**. Pomocí této funkce můžete určitým osobám, například údržbě, umožnit zapnutí systému bez nutnosti, že by musely mít přístup k dalším funkcím zabezpečovacího systému.

#### **Jedno-tlačítkové částečné zastřežení**

Stiskněte a držte tlačítko **[STAY]** po dobu 3 sekund pro zastřežení pláště objektu (zón, které nejsou definované jako stay).

#### **Jedno-tlačítkové zastřežení v režimu noc jedním tlačítkem**

Stiskněte a držte tlačítko **[SLEEP]** po dobu 3 sekund pro zastřežení všech zón, kromě zón definovaných jako noc.

#### **Jedno-tlačítkové přemostění zóny**

Stiskněte a držte tlačítko **[BYP]** po dobu 3 sekund pro programování přemostění zón.

#### **Rychlý odchod**

V případě, že je systém částečně zastřežen nebo zastřežen v režimu noc: Tato funkce Vám umožní opustit již zabezpečený prostor bez nutnosti odstřežit a znovu zastřežit systém. Stiskněte a držte tlačítko **[OFF]** po dobu 3 sekund pro spuštění odchodového zpoždění. Po ukončení odchodového zpoždění bude systém opět zastřežen v předchozím módu.

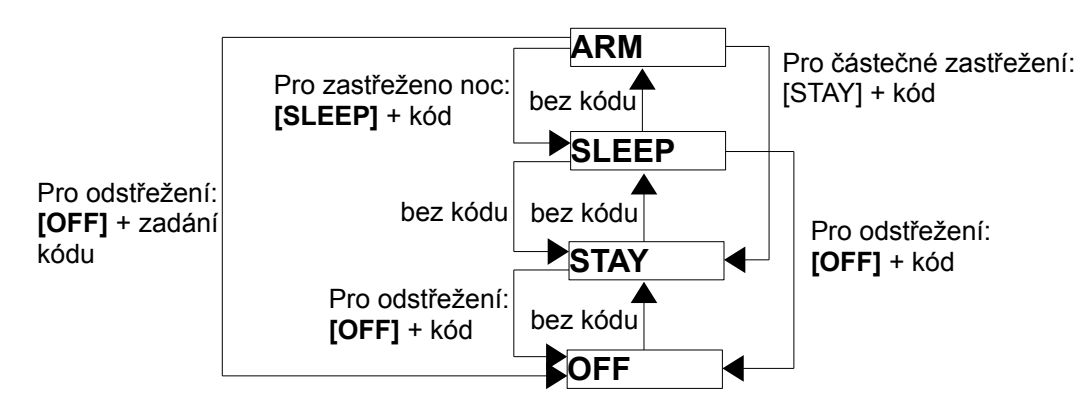

#### Obrázek 4: zastřežení/odstřežení

# **Automatické zastřežení**

Zabezpečovací systém může být naprogramován na dva způsoby automatického zastřežení.

#### **Automatické zastřežení v určitém čase**

Zabezpečovací systém umožňuje automatické zastřežení každý den v určitém čase. Při normálním zastřežení budou přemostěny všechny otevřené zóny. Možnost automatického zastřežení musí povolit váš instalační technik, ale vy máte možnost nastavení času pro automatické zastřežení.

Jak nastavit čas automatického zastřežení?

- 1. Stiskněte tlačítko [  $\binom{1}{1}$ .
- 2. Zadejte **[MASTER KÓD]**.
- 3. Stiskněte tlačítko **[BYP]**. Tlačítko **[BYP]** se rozbliká pro indikaci, že jste v systémovém menu.
- 4. Stiskněte tlačítko **[1]** pro vybrání podsystému 1 nebo stiskněte tlačítko **[2]** pro vybrání podsystému 2.
- 5. Zadejte požadovaný čas pro automatické zastřežení (ve 24 hod. formátu, např 18:30).
- 6. Stiskněte tlačítko **[1]** pro normální zastřežení, tlačítko **[2]** pro zastřežení v režimu noc, nebo tlačítko **[3]** pro částečné zastřežení.

Jak dočasně zakázat automatické zastřežení?

#### 1.[ ] + **[MASTER KÓD]**

2.Zmáčkněte kl.**[BYP]**. Klávesa **[BYP]** bude blikat (u LED klávesnice)

3.Zmáčkněte kl.**[1]** pro nastavení 1 podsystému, nebo kl.**[2]** pro nastavení 2 podsystému

4.Zmáčkněte a podržte kl.**[SLEEP]** pro dočasné zakázání Automatického zastřežení.

#### **Automatické zastřežení dle klidu**

Zabezpečovací systém může být naprogramován pro zastřežení systému nebo poslaní zprávy na PCO v případě delší doby klidu, kdy není narušena ani jedna zóna během předprogramovaného časového intervalu. Tato pokročilá funkce umožňuje dohled nad chronicky nemocnými osobami. Tato funkce musí být povolena instalačním technikem.

## **Odstřežení a deaktivace poplachu**

Pro odstřežení systému nebo zrušení poplachu stiskněte **[OFF] a** zadejte Váš **[PŘÍSTUPOVÝ KÓD]**. Vstupní místa, jako přední dveře, budou programovány s jedním ze dvou vstupních zpoždění. Když je vstupní bod narušen, klávesnice pípá do odstřežení systému. Váš zabezpečovací systém nevyhlásí poplach, dokud neuběhne příchodové zpoždění. Jakýkoliv uživatel může odstřežit podsystém, který má přiřazený, kromě uživatelů, kteří mají povoleno pouze zastřežení nebo ovládání PGM.

#### Jak odstřežit systém?

*Pro zastřežení noc nebo částečné zastřežení pokračujte od bodu 2.*

- 1. Narušte vstupní bod do objektu (např. vstupní dveře).
- 2. Stiskněte **[OFF]** a zadejte Váš **[PŘÍSTUPOVÝ KÓD]**.\*
- 3. Pokud máte přístup do obou podsystémů, stiskněte tlačítko odpovídající požadovanému podsystému (**[1]** nebo **[2]**). Pro oba podsystémy stiskněte druhou tlačítko po potvrzujícím pípnutí.

Jak zrušit poplach?

Stiskněte **[OFF]** a zadejte Váš **[PŘÍSTUPOVÝ KÓD]**.\*

*\* Pro verze ústředny 3 a vyšší není nutné stisknout tlačítko [ARM], stačí zadat uživatelský kód.*

# **Programování přemostění**

Váš zabezpečovací systém nabízí možnost naprogramování zóny, která nebude hlídána při zastřežení systému. Jakmile dojde k odstřežení systému, bude naprogramování přemostění zrušeno a při dalším zastřežení již bude zóna hlídána. Programování přemostění je možné pomocí jedno-tlačítkového programování. Zrušení přemostění provedete opětovným zadáním čísla požadované zóny v kroku 3 nebo stisknutím tlačítka **[CLEAR]** pro zrušení přemostění u všech zón. Jestliže jsou nějaké zóny přemostěné, svítí klávesa **[BYP]**.

#### Jak přemostit zóny?

- 1. Stiskněte tlačítko **[BYP]**.
- 2. Zadejte Váš **[PŘÍSUPOVÝ KÓD]**.
- 3. Svítí čísla odpovídající zónám, které můžete přemostit zadáním dvojciferného čísla zóny (např. 3 = 03). Svítí = zóna otevřená, bliká = zóna přemostěná, nesvítí = zóna zavřená, není nutné přemostit.
- 4. Stiskněte **[ENTER]** pro uložení a odchod.

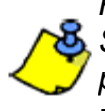

*Při jedno-tlačítkovém programování přemostění stiskněte [BYP] na tři sekundy. Stiskněte [ENTER] po kroku 2 pro přemostění všech zón. Stiskněte [CLEAR] dvakrát pro odchod bez uložení. Stiskněte [ENTER] + [CLEAR] pro zrušení přemostění všech zón.*

#### **Opakované přemostění předchozích zón**

Po odstřežení systému budou přemostěné zóny vymazány. Opakovaní přemostění umožňuje znovu přemostění zón, které byly přemostěny, při předchozím zastřežení.

#### Jak obnovit přemostění zón?

- 1. Stiskněte tlačítko **[BYP]**.
- 2. Zadejte Váš **[PŘÍSUPOVÝ KÓD]**.
- 3. Stiskněte tlačítko **[BYP]**.
- 4. Stiskněte tlačítko **[ENTER]**.

# **VLASTNOSTI SYSTÉMU**

#### **Mód zobrazení**

#### **(Pouze K32RF)**

Klávesnice K32RF má dva módy zobrazení. Továrně klávesnice zobrazuje všechny události (např. zóny v poplachu, přemostěné zóny atd.) živě jak nastanou. Systém může být naprogramován na zobrazování pouze zón v poplachu nebo v příchodovém zpoždění. Jestliže chcete vidět stav všech zón, stiskněte tlačítko **[i]**. Zóny které jsou otevřeny, ale nevyhlásily poplach budou zobrazeny po stisknutí tlačítka **[i]**. Informace bude zobrazena po dobu 30 sekund, a budou opět zobrazeny stiskem tlačítka **[i]**.

## **Paměť poplachů**

Všechny zóny, které vyhlásily poplach budou uloženy do paměti. Systém při každém zastřežení vymaže paměť poplachů.

Jestliže je vyhlášen poplach na zóně, respektive LED zóny bude blikat, rozsvítí se klávesa

MGSP uživatelský návod 16

**[MEM]** a všechny tyto zóny budou uloženy do paměti. LED zón(y) budou blikat do zrušení poplachu a uzavření zóny. Po odstřežení stiskněte tlačítko **[MEM]**, dojde k rozsvícení LED na klávesnici, které odpovídají zónám na kterých byl poplach vyhlášen. Pro odchod z paměti poplachů stiskněte tlačítko **[CLEAR]**.

Na klávesnici K32LCD se zobrazí všechny zóny u kterých nastal poplach. Stisknutím tlačítka **[MEM]** vyvoláme paměť poplachů. Pro procházení požijte šipky a pro detailní zobrazení stiskněte **[BYP]** stiskněte. Paměť je vymazána zastřežením nebo dalším poplachem.

# **Historie událostí**

Na LCD klávesnici K32LCD je možné zobrazit i historii událostí. Zde můžete vidět všechny události systému jako jsou, zastřežení/odstřežení uživatelem, porucha/obnova poruchy, atd. Pro zobrazení historie stiskněte tlačítko **[MEM]** a následně tlačítko **[BYP]**. Pro listování historií událostí použijte šipek **[▲]** a **[▼]**. Po vstupu do historie událostí se zobrazí na displeji klávesnice poslední událost s číslem 001, na starší události se dostanete pomocí šipky dolů **[▼]** nalistujete šipkou. Pro opuštění stiskněte tlačítko **[CLEAR]**.

# **Požární poplachy**

Při požárním poplachu vydává siréna tři krátké pulsy ve 2 sekundových intervalech, dokud není ztlumena nebo zresetována zadáním platného kódu. Jestliže je požární zóna zpožděná, dojde k přenosu požárního poplachu na PCO až po uplynutí nastaveného časového intervalu. Tímto se zamezí zbytečnému hlášení falešných poplachů. V případě, že nevznikl požár, kontaktujte neprodleně PCO, aby nedošlo ke zbytečné odezvě.

#### Co dělat při náhodném spuštění zpožděné požární zóny?

- 1. Stiskněte tlačítko **[CLEAR]** do třiceti sekund po vyhlášení poplachu.
- 2. Pokuste se napravit problém.
- 3. Jestliže problém přetrvá po 90 sekund, bude poplach vyhlášen znovu. Opět stiskněte klávesu **[CLEAR]**.

#### **Minimalizace požárních rizik**

Tři nejčastější příčiny vzniku požáru:

- Vaření je nejčastější příčinou vzniku požáru v domácnostech. Je také hlavní příčinou poranění ohněm. Požáry při vaření jsou následkem vaření bez dozoru a chyb způsobených lidským faktorem, spíše než mechanických závad sporáků a trub na pečení.
- Neopatrné kouření je hlavní příčinou smrti při požáru. Kouřové detektory a lůžkoviny z nehořlavých materiálů jsou významnou ochranou proti požáru.
- Vytápění je druhou nejčastější příčinou požáru v domácnostech. Avšak požáry vzniklé vytápěním jsou větším problémem v rodinných domech než v bytech, protože vytápěcí systémy v rodinných domech často nejsou udržovány profesionálně.

#### **Bezpečnostní požární opatření**

- V případě vzniku je třeba mít na paměti, že čas je největší nepřítel a že záleží na každé minutě! Nejprve unikněte a teprve potom volejte pomoc. Vytvořte si domácí únikový plán při požáru a určete místo setkání mimo dům. Ujistěte se, že každý člen rodiny zná z každého pokoje dvě únikové cesty. Procvičte si nalezení cesty ven se zavřenýma očima. V požáru nikdy nevstávejte, vždy se plazte pod úrovní kouře a snažte si držet zakrytá ústa. Ze žádného důvodu se nikdy nevracejte do hořícího domu!
- Umístění alespoň jednoho požárního signalizačního systému výrazně zvýší Vaše šance na přežití při požáru. Nezapomeňte se svojí rodinou často procvičovat plán úniku při požáru.

# **Panické poplachy**

V případě nebezpečí může systém Magellan/Spectra poskytnout tři panické poplachy, které okamžitě vyhlásí poplach při současném stisku a držení dvou určitých tlačítka po dobu tří sekund. Podle vašich potřeb mohou tyto tři panické poplachy generovat hlasité poplachy (sirény nebo zvonky) nebo tiché poplachy a mohou zaslat zvláštní zprávu na PCO. Například stisk tlačítek **[1]** a **[3]** může znamenat "zavolejte policii".

Stiskněte a držte tlačítka **[1]** a **[3]** pro přivolání policie.

Stiskněte a držte tlačítka **[4]** a **[6]** pro zdravotní pomoc.

Stiskněte a držte tlačítka **[7]** a **[9]** pro požární poplach.

## **Programování zvonkohry**

Povolením zvonkohry pro danou zónu způsobí pípnutí klávesnice při každém otevření zóny.

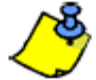

*Zvonkohra musí být povolená nebo zakázaná pro každou klávesnici zvlášť.*

Jak nastavit zvonkohru? K32/K32RF

- 1. Stiskněte a držte tlačítko **[ ]** tři sekundy. LED Arm1, Arm2, Stay1 a Stay2 budou blikat.
- 2. Zadejte dvoumístné čísla zón pro které chcete nastavit zvonkohru. Například pro zvonkohru zóny 2 zadejte **[0]** a **[2]**. Odpovídající LED se rozsvítí. Klávesnice automaticky uloží dvoumístné číslo zóny. Po zadání čísla zóny dojde k rozsvícení odpovídající LED.
- 3. Pro odchod stiskněte **[ENTER]**.

Pro zrušení zvonkohry u dané zóny zadejte v kroku 2 opět dvoumístné číslo dané zóny, dojde ke zhasnutí odpovídající LED. Pro zrušení zvonkohry u všech zón stiskněte v kroku 2 tlačítko **[SLEEP]**.

Jak nastavit zvonkohru? K32I, K37 (dříve K32IRF)

- 1. Stiskněte a držte tlačítko **[ ]** nebo **[i]**. Rozsvítí se nápis CHIME.
- 2. Zadejte dvoumístné čísla zón pro které chcete nastavit zvonkohru. Například pro zvonkohru zóny 2 zadejte **[0]** a **[2]**. Rozsvítí se odpovídající číslice. Klávesnice automaticky uloží dvoumístné číslo zóny.
- 3. Pro odchod stiskněte **[ENTER]**.

Pro zrušení zvonkohry u dané zóny zadejte v kroku 2 opět dvoumístné číslo dané zóny, dojde ke zhasnutí odpovídající číslice. Pro zrušení zvonkohry u všech zón stiskněte v kroku 2 tlačítko **[SLEEP]**.

Poznámka: U K37 (dříve K32IRF) bude zvonkohra funkční, pouze bude-li klávesnice napájená z AC.

#### Jak nastavit zvonkohru? K10V/K10H

Stiskněte a držte tlačítko zóny (**[1]** až **[0(10)]**) tři sekundy. Potvrzující pípnutí = zvonkohra pro danou zónu zapnuta, zamítací pípnutí = zvonkohra pro danou zónu vypnuta.

#### Jak nastavit zvonkohru? K32LCD

Stiskněte a držte tlačítko **[ ].** Stiskněte **[1]** pro výběr zóny nebo stiskněte **[2]** pro konfiguraci periody zvonkohry. Periody zvonkohry Vám udává časový interval, kdy bude zvonkohra aktivní.

# **Umlčení klávesnice**

Když je klávesnice umlčená, vydává pouze potvrzující pípnutí, zamítací pípnutí a pípnutí při stisku tlačítka dále klávesnice akusticky nesignalizuje poplach a zvonkohru. Umlčení klávesnice se aktivuje případně deaktivuje stisknutím a držením tlačítka **[CLEAR]** po dobu 6 sekund. Jestliže klávesnice vydá potvrzující pípnutí, je umlčení povoleno, v případě že vydá zamítací pípnutí, je umlčení zrušeno. Pro K32LCD: stiskněte a držte tlačítko **[ ]** pro nastavení klávesnice. Stiskněte **[4]** pro umlčení a tlačítkem **[ARM]** povolíte nebo zrušíte umlčení.

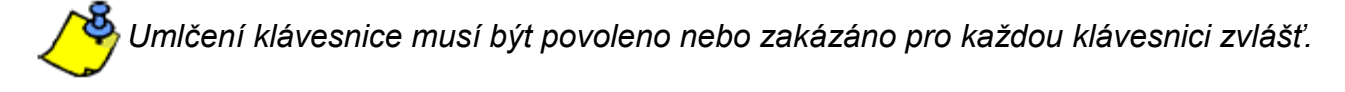

## **Nastavení podsvitu klávesnic**

(Pro K32LCD stiskněte a držte **[ ]** pro nastavení klávesnice). Úroveň podsvícení tlačítek na klávesnici může být změněna podle vašich potřeb. Klávesnice má čtyři úrovně podsvícení. Pomocí tlačítka **[ ]** nebo **[MEM]** přepnete na požadovanou úroveň. Přepínání úrovní podsvícení pokračuje od nejslabší po nejsilnější, po nejsilnější následuje nejslabší.

Jak změnit podsvícení? K32/K32RF

- 1. Stiskněte a držte tlačítko **[ ]** tři sekundy.
- 2. Stiskněte tlačítko **[ ]** pro změnu úrovně podsvícení.
- 3. Stiskněte tlačítko **[CLEAR]** nebo **[ENTER]** pro odchod.

Jak změnit podsvícení? K10V/H a K636

- 1. Stiskněte a držte tlačítko **[MEM]** tři sekundy. Tlačítko **[MEM]** bude svítit.
- 2. Stiskněte tlačítko **[MEM]** pro změnu úrovně podsvícení.
- 3. Stiskněte tlačítko **[CLEAR]** nebo **[ENTER]** pro odchod.

Jak změnit podsvícení a další nastavení displeje? K32I, K32LCD,

- 1. Stiskněte a držte tlačítko **[ ]**.
- 2. Zvolte funkci a nastavte úroveň pomocí šipek:
	- **[1]** rychlost rolování textu na displeji
	- $[2]$  úroveň podsvitu (0 7, 0 = vypnuto, 7 = max.)
	- **[3]** kontrast  $(0 4)$
	- **[5]** podsvit v klidu  $(0 7, 0 =$  vypnuto,  $7 =$  max.)
	- **[6]** čas pro přechod do klidu (0 = vypnuto, 1 =1 sek, 2 = 5 sek, 3 = 10 sek, 4 = 20 sek,  $5 = 1$  min,  $6 = 2$  min,  $7 = 4$  min)
- 3. Požadované nastavení uložte tlačítkem **[ENTER].**

## **PGM tlačítka (programovatelné výstupy)**

Váš systém má jeden nebo více programovatelných výstupů (PGM). Když nastane specifická událost nebo stav systému, výstup PGM může být použit k resetu kouřových detektorů, k aktivaci spínače osvětlení doma nebo v kanceláři, otevření/zavření garážových vrat atd.

PGM muže být naprogramováno na aktivaci kdykoliv je stisknuto a drženo tlačítko [  $\ell$  ] po dobu tří sekund. Pokud je povoleno vaším instalačním technikem, lze výstup PGM aktivovat také stiskem některých z následujících kombinací tlačítek: **[1]** a **[2]**, **[2]** a **[3]**, **[4]** a **[5]**, **[5]** a **[6]**, **[7]** a **[8]**, nebo **[8]** a **[9]** pro každé PGM. Stiskněte a držte tlačítka **[CLEAR]** + **[ENTER]** pro reset kouřových detektorů. Tyto vlastnosti musí být povoleny Vašim instalačním technikem.

# **Úsporný režim (pouze K32RF a K37 (dříve K32IRF))**

Jestliže dojde ke ztrátě napájení bezdrátové klávesnice, klávesnice přejde po jedné minutě do úsporného režimu (nebudou zobrazovány jakékoliv informace). Pro aktivování zobrazení stiskněte tlačítko **[i]**.

# **Zobrazení poruchových stavů**

Váš zabezpečovací systém monitoruje několik poruchových stavů . Většinu z nich je možné přímo přenášet na PCO. Nastane-li porucha, dojde k rozsvícení tlačítka **[TBL]** . Je vhodné poruchu oznámit zabezpečovací agentuře a instalační firmě a umožnit opravu systému.

Na klávesnici je možné naprogramovat, aby vydala pípnutí každých 5 sekund, kdykoliv dojde k výskytu nového poruchového stavu. Stiskem tlačítka **[TBL]** pípání ukončíte.

Jak zobrazit poruchové stavy?

- 1. Stiskněte tlačítko **[TBL]**. *Tlačítko [TBL] bude blikat a budou svítit čísla odpovídající poruchám.(Kromě K32)*
- 2. Popis odpovídajících poruch je uveden níže. Nepodaří-li se Vám poruchu odstranit, kontaktujte instalačního technika a PCO.
- 3. Stiskněte tlačítko **[CLEAR]** pro odchod.

#### **Seznam poruch:**

**[1] Slabá baterie bezdrátového detektoru:** Napětí baterie v jednom nebo více bezdrátových detektorech je nízké.

**[2] Porucha napájení:** Je pět typů poruchy napájení – **[1]** Slabá nebo odpojená baterie ústředny. **[2]** – Porucha střídavého napájení (AC) na ústředně. **[3]** – Přetížení výstupu AUX na ústředně. **[4]** – Porucha napájení (AC) u bezdrátové klávesnice. **[5]** – Porucha baterie bezdrátové klávesnice.

**[3] Porucha sirény:** Indukuje odpojení sirény popřípadě překročení odběru zařízení připojeného na výstup BELL.

**[4] Porucha komunikace:** Indukuje problém s komunikací na PCO.

**[5] Tamper zóny/zapojení kabeláže:** Problém zapojení kabeláže jedné nebo více zón.

**[6] Tamper modulu:** Indukuje otevření krytu modulu.

**[7] Porucha požární zóny:** Indukuje poruchu zapojení požárních zón.

**[8] Porucha času:** Na Vašem zabezpečovacím systému musí být znovu nastaven čas. **Toto je jediná porucha, kterou můžete sami snadno napravit.**

#### Jak nastavit čas?

- 1. Stiskněte tlačítko **[8]**.
- 2. Zadejte hodiny a minuty. Jestliže jsou hodiny mezi 01 až 12, budete muset zadat **[1]** pro 24 hod. formát, **[2]** pro AM a **[3]** pro PM.
- 3. Zadejte rok (4 číslice).
- 4. Zadejte měsíc (2 číslice).
- 5. Zadejte den (2 číslice). Máte nově nastavený čas a datum. Stiskněte **[CLEAR]** pro odchod.

**[9] Ztráta bezdrátové zóny:** jeden nebo více bezdrátových detektorů nekomunikuje delší dobu s ústřednou.

**[10] Ztráta modulu:** jeden nebo více modulů nekomunikuje delší dobu s ústřednou.

**[16] Porucha klávesnice** (K32I/K37 (dříve K32IRF)/K32/K32RF): jedna nebo více klávesnic nekomunikuje delší dobu s ústřednou.

**[SLEEP] Porucha klávesnice** (K10V/H): jedna nebo více klávesnic nekomunikuje delší dobu s ústřednou.

# **KOMUNIKACE PŘES INTERNET (IP100)**

Pomocí internetového modulu IP100 (volitelné příslušenství) můžete komunikovat s Vaším zabezpečovacím systémem přes Internet. Pomocí modulu IP 100 můžete Váš zabezpečovací systém vzdáleně ovládat a sledovat pomocí internetového prohlížeče. Je také možné v modulu nastavit upozornění na poplach, zastřežení/odstřežení, poruchy pomocí emailu až na 16 emailových adres. například obdržíte email, když Vaše děti přijdou domů.

Můžete také sledovat stav Vašeho zabezpečovacího systému, zastřežit nebo odsřežit vybraný podsystém nebo celý systém. Pro více informací nahlédněte do uživatelského návodu k modulu PCS100.

# **KOMUNIKACE POMOCÍ TEXTOVÝCH ZPRÁV (PCS100)**

Pomocí GSM modulu PCS100 (volitelné příslušenství) můžete komunikovat s Vaším zabezpečovacím systémem pomocí krátkých textových zpráv SMS. GSM modul vám umožní dostávat SMS o událostech v systému, zastřežení/odstřežení, poplachy, poruchy a obnovy poruchy. Zároveň můžete systém pomocí SMS zprávy zastřežit nebo odstřežit..

## **Příjem textových zpráv**

•

Pro příjem textových zpráv musí být v systému naprogramováno:

- Telefonní čísla na které mají chodit zprávy ze sysému.
- Výběr událostí, které chcete na dané číslo posílat (poplachy, zastřeženo/odstřeženo, porucha a obnova poruchy).
- Výběr z jakého podsystému chcete tyto události posílat.

Jak nastavit zasílání zpráv pomocí GSM modulu?

- 1. Stiskněte tlačítko [  $\binom{1}{1}$ .
- 2. Zadejte **[MASTER KÓD]**.
- 3. Stiskněte tlačítko **[ARM]**.
- 4. Pomocí šipek **[▲] / [SLEEP]** a **[▼] / [STAY]** nebo zadáním [01] až [08], vyberte jedno telefonní číslo, které chcete naprogramovat a stiskněte **[ENTER]**.
- 5. Zadejte telefonní číslo a stiskněte **[ENTER]**.
- 6. Zadejte kterou skupinu událostí chcete přeposílat, viz tabulka pod textem.
- 7. Stiskněte **[ENTER]**.
- 8. Vyberte podsystém z kterého chcete události dostávat stisknutím [1] a/nebo [2].
- 9. Pro uložení stiskněte **[ENTER]**.

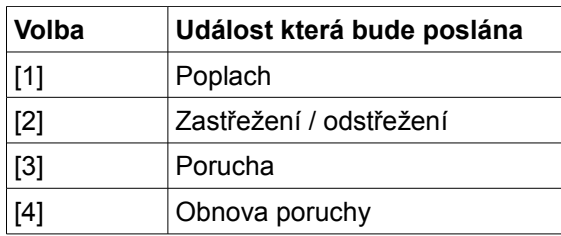

## **Zastřežení/odstřežení pomocí krátké textové zprávy**

Je možné zastřežit nebo odstřežit systém zasláním SMS zprávy z jakéhokoli mobilu. Zpráva musí být zaslána na PCS100 telefonní číslo, jak je stanoveno operátorem v mobilu.

#### **Formát textu zprávy**

Text zprávy má specifický formát a specifické prvky, zpráva musí být zaslána na telefonní číslo modulu PCS100.

Formát zprávy je následující:

#### **C[Uživatelský kód].[Akce].A[Podsystém].[Telefonní číslo]**

Například: C1234.ARM.A2.608123456 C1234.OFF.A2.608123456

V tomto případě, uživatelský kód 1234 zastřeží podsystém 2 a zpráva o potvrzení bude odeslána na telefonní číslo: 608123456 a druhá zpráva podsystém odstřeží.

#### **Uživatelský kód**

První část textu zprávy je uživatelský kód (stejné číslo které používáte pro zabezpečovací systém). Musí mu předcházet písmeno C, které je následováno kódem a tečkou. Příklad: **C1234.**

#### **Podsystém**

Je možné zastřežit nebo odstřežit konkrétní podsystém. Podsystému musí předcházet písmeno A, oddělené čárkami pro každý podsystém. Je také možné zadat souvislou řadu podsystémů a to zapsáním TO mezi začátkem a koncem celé série podsystémů. Seznam musí být ukončen tečkou. Příklady: C1234.ARM.**A1.**

C1234.ARM.**A1TO2.**

#### **Telefonní číslo**

Na toto číslo pošle systém informační SMS o změně stavu systému.. Příklad: C1234.ARM.A1, 3,5 TO7.**608123456**

#### **IP Informace**

Pomocí SMS zprávy je možné získat IP adresu modulu PCS100. Po odeslání příkazu s dotazem na IP adresu pošle modul IP adresu na zadané tel. číslo. Platný uživatelský kód musí být zadán pro příjem IP adresy. IP adresa může být použita ke konfiguraci vzdáleného software přístupu.

Příklad: C1234.**IP.**5555551234

#### **Číslo vašeho GSM modulu**

Zapište si zde číslo Vašeho GSM modulu.

\_\_\_\_\_\_\_\_\_\_\_\_\_\_\_\_\_\_\_\_\_\_\_\_\_\_\_\_\_\_\_\_\_\_\_\_\_

# **KOMUNIKACE POMOCÍ TELEFONU (VDMP3)**

Hlasový modulu VDMP3 vám umožní komunikaci pomocí telefonu s Vaším zabezpečovacím systémem. Modul VDMP3 může být naprogramován na volání na více telefonních čísel při poplachu. Například nastane-li poplach v objektu v prvním podsystému na druhé zóně, modul zavolá na nastavená čísla a přehraje následující zprávu: "Podsystém 1 v poplachu. Zóna 2. Stiskněte 1 pro vypnutí..."

Zavoláním na modul VDMP3 z vnější linky můžete systém odstřežit nebo zastřežit a případně aktivovat výstupy PGM.

#### Jak volat na modul VDMP3?

#### *Zapojení se záznamníkem*

- 1. Z vnější linky vytočte telefonní číslo na které je zapojen modul VDMP3.
- 2. Po zazvonění linku zavěste.
- 3. Vytočte telefonní číslo znovu v předprogramovaném časovém intervalu.
- 4. Po vyzvednutí linky modulem VDMP3 zadejte Váš uživatelský kód.
- 5. Máte k dispozici volby odstřežení/zastřežení (1) nebo ovládání PGM (2).

#### *Zapojení bez záznamníku*

- 1. Z vnější linky vytočte telefonní číslo na které je zapojen modul VDMP3.
- 2. Po vyzvednutí linky modulem VDMP3 zadejte Váš uživatelský kód.
- 3. Máte k dispozici volby odstřežení/zastřežení (1) nebo ovládání PGM (2).

#### **Přijmutí hovoru z modulu VDMP3**

Pokud modul VDMP3 volá v případě poplachu v systému máte po přijetí volání možnost systém odstřežit nebo ukončit s modulem spojení (##). Jestliže linku zavěsíte, aniž by jste provedli odstřežení nebo ukončení spojení, modul VDMP3 vytočí další telefonní číslo v seznamu.

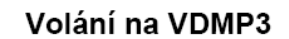

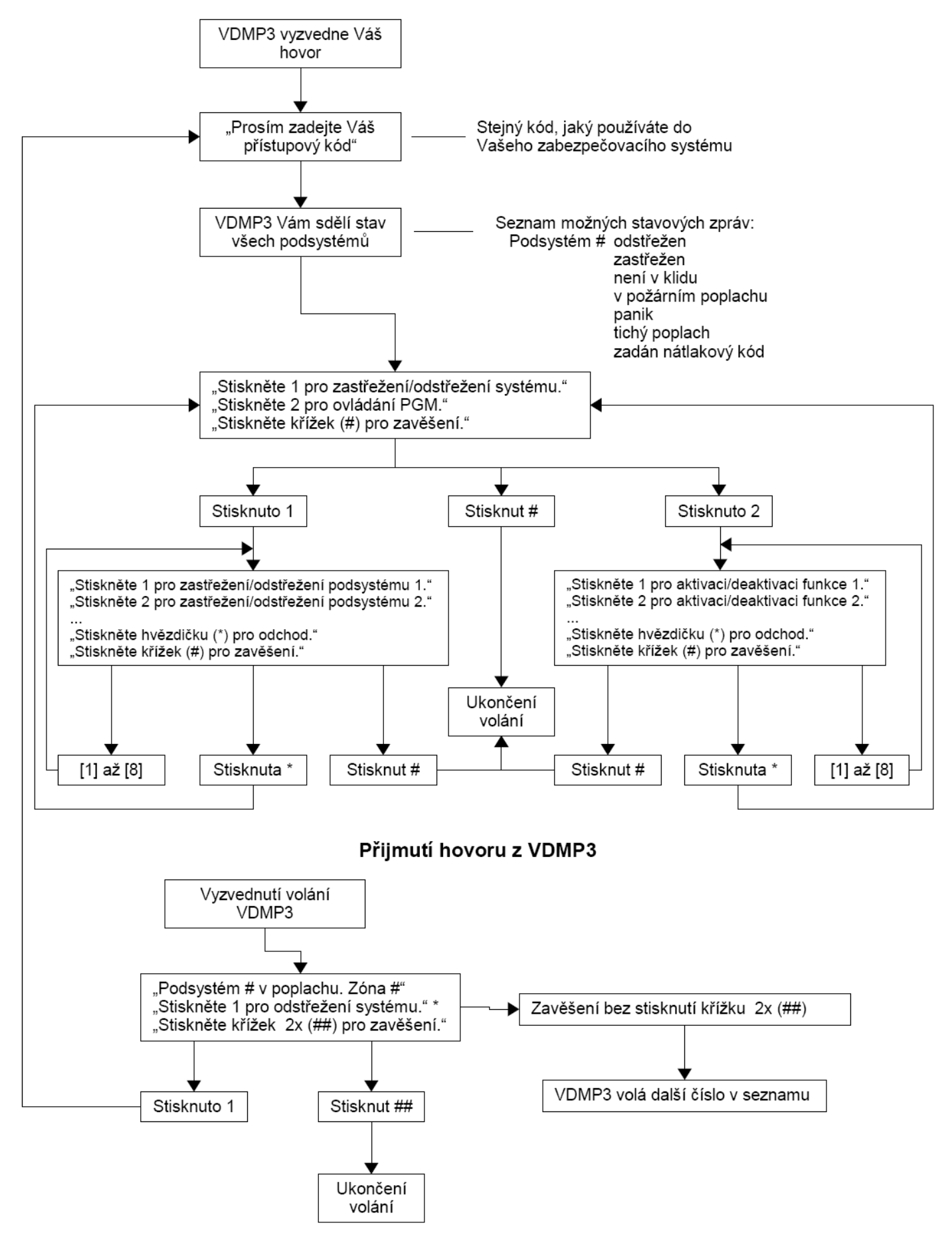

## **Rychlé funkční klávesy**

Po požadavku vašeho instalačního technika nebo PCO můžete spustit jednu z následujících funkcí. Pro dostání do programovacího menu stiskněte **[ ]** a zadejte Váš **[MASTER KÓD]**. V programovacím menu stiskněte:

**Testovací zpráva na PCO [MEM]** + **[2]** Jestliže je Váš systém monitorován na PCO, tato funkce pošle testovací zprávu na PCO.

**Volání PC [MEM]** + **[1]** Bude inicializováno volání na PC bezpečnostní agentury s programem WinLoad.

**Odpověď PC [MEM]** + **[1]** Přiměje odpovědět na volání z PC bezpečnostní agentury, která používá SW WinLoad.

**Ukončení komunikace [MEM]** + **[9]** Zruší veškerou komunikaci se SW WinLoad.

#### **Testování a údržba**

Při odstřeženém systému svítí kontrolka "**OFF**", aktivujte detektory pohybem v hlídaném prostoru a sledujte, zdali se na klávesnici rozsvěcují odpovídající LED daným zónám. Váš instalační technik Vám může doporučit nejlepší cestu testování Vašeho systému.

K testování detektorů kouře nepoužívejte otevřený oheň a ani hořlavé materiály. O bezpečném způsobu zkoušení se poraďte s Vašim instalačním technikem.

Při běžném používání nevyžaduje systém v podstatě žádnou údržbu kromě pravidelného přezkoušení. Záložní baterii je vhodné měnit každé tři roky. O nezbytném přezkoušení systému a četnosti zkoušení se poraďte s Vašim instalačním technikem.

#### **Kontrolní seznam systému**

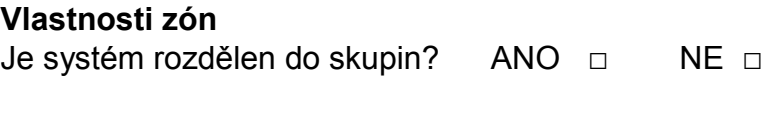

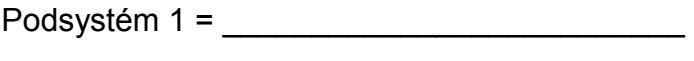

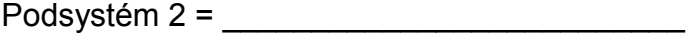

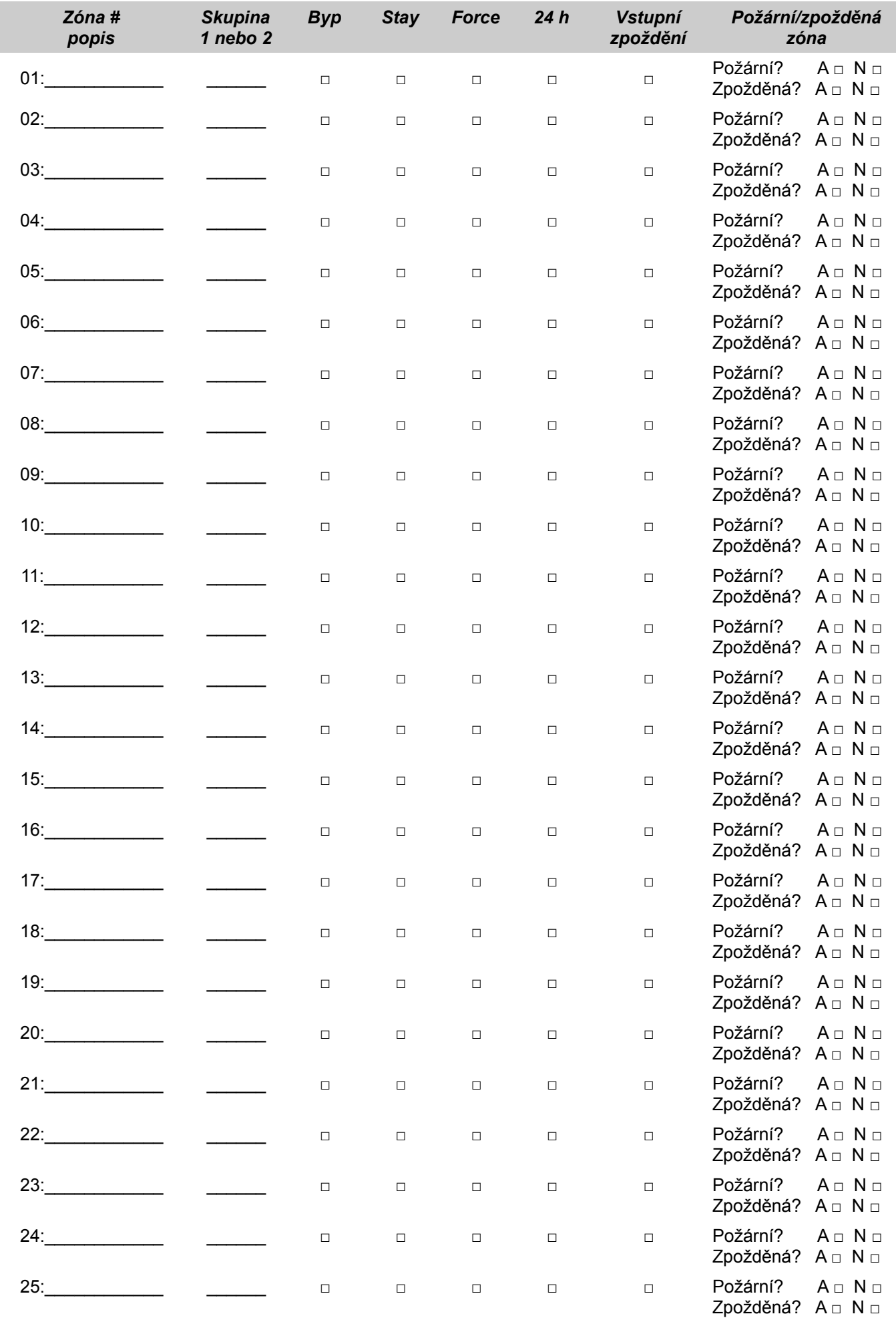

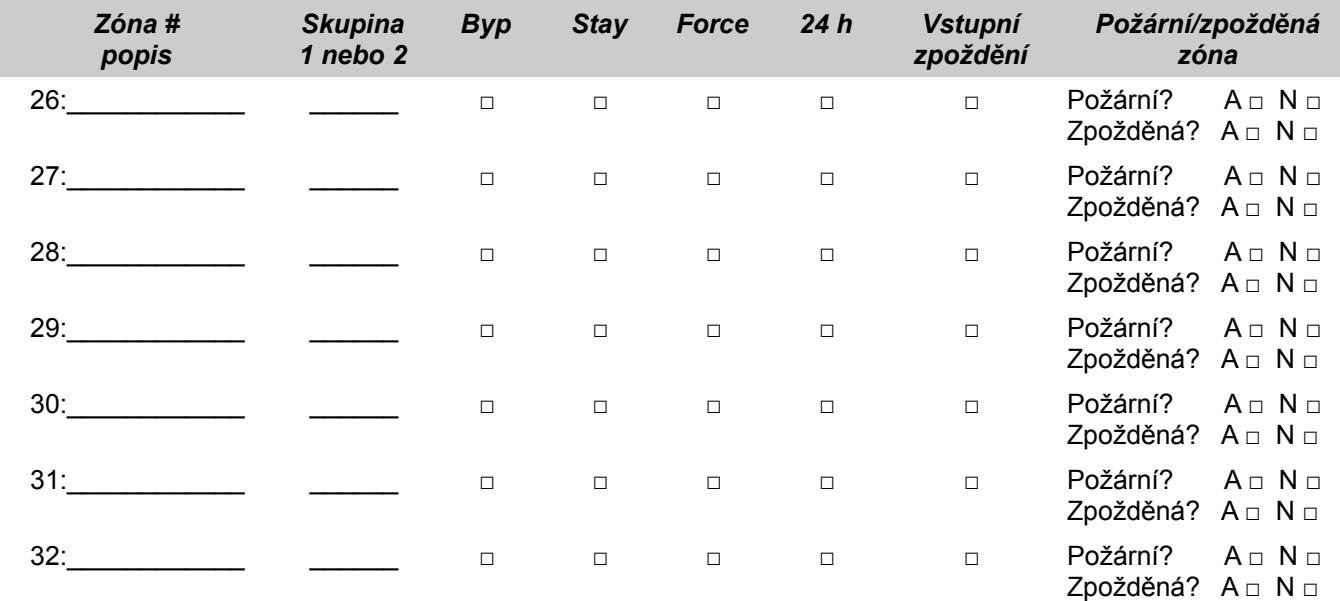

#### **Speciální funkce**

□ **[ARM]** je povoleno jednotlačítkové normální zastřežení

- □ **[STAY]** je povoleno jednotlačítkové částečné zastřežení
- □ **[SLEEP]** je povoleno jednotlačítkové zastřežení noc

□ **[BYP]** je povoleno jednotlačítkové manuální přemostění zón

#### **Panické poplachy**

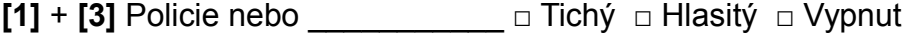

**[4]** + **[6]** Lékař nebo \_\_\_\_\_\_\_\_\_\_\_ □ Tichý □ Hlasitý □ Vypnut

**[1]** + **[3]** Požár nebo \_\_\_\_\_\_\_\_\_\_\_ □ Tichý □ Hlasitý □ Vypnut

#### **PGM výstupy**

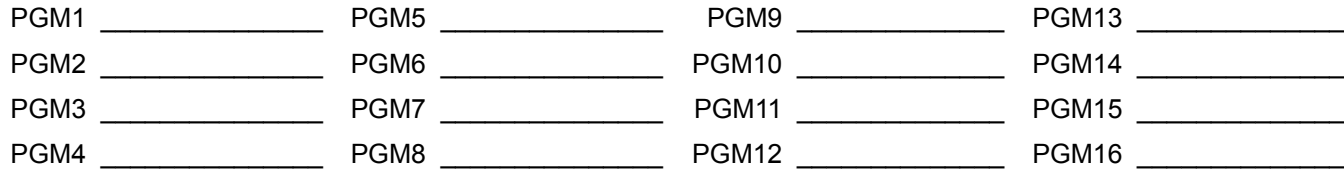

#### **PGM Tlačítko**

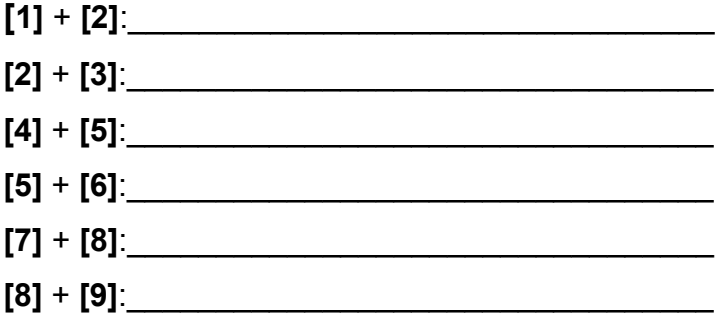

**[CLEAR]** + **[ENTER]** = Reset detektorů kouře

#### **Časy systému**

Příchodové a odchodové zpoždění.

Odchodové zpoždění 1 (podsystém 1):\_\_\_\_\_\_\_\_\_\_sec. = čas pro odchod

Odchodové zpoždění 2 (podsystém 2):\_\_\_\_\_\_\_\_\_\_sec. = čas pro odchod

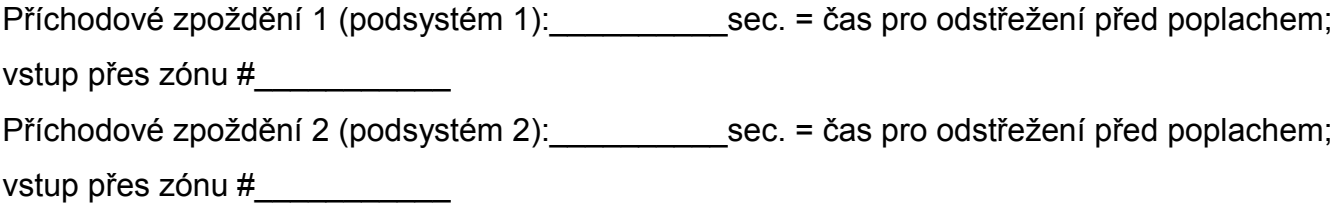

Doba aktivace sirény při poplachu \_\_\_\_\_\_\_\_ min.

#### **Ostatní informace**

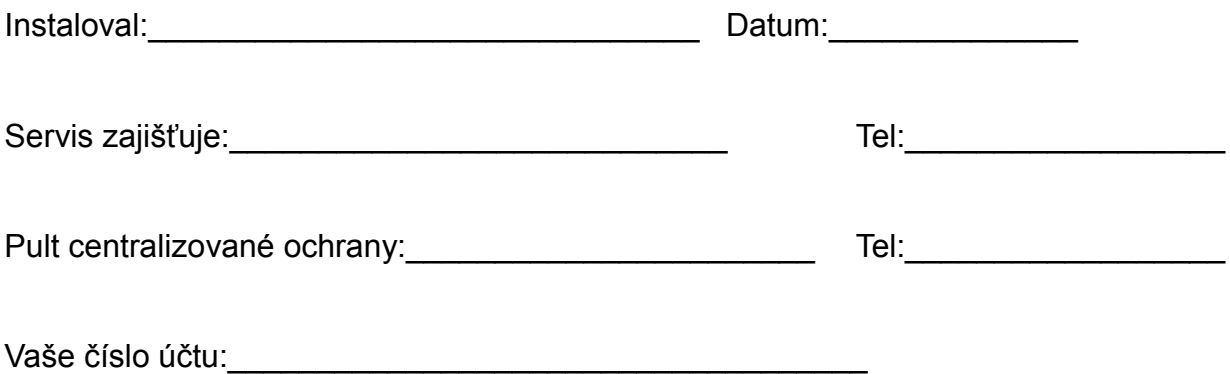

#### **Popření odpovědnosti:**

Firma neodpovídá za jakékoliv škody týkající se majetku či osob, vzniklé v souvislosti se správným nebo nesprávným použitím produktu. I přes veškerou snahu a péči při zpracování této příručky firma nepřebírá

zodpovědnost za možné chyby a omyly a následky z nich plynoucí.

Vyhrazeno právo změny bez předchozího upozornění.

#### **Varování pro připojení na netradiční telefonní linku (např. VoIP)**

Zabezpečovací systém Paradox, byl navržen pro komunikaci přes klasickou pevnou telefonní linku. V případě náhrady telefonní linky voláním přes internet (Voice Over Internet Protocol - VoIP), nemusí komunikace fungovat stejně dobře jako při použití klasické telefonní linky a nelze tedy zaručit přenos událostí na PCO.

Proto doporučujeme zvážit jinou možnost komunikace na PCO.